#### **Cognos Write Back Capability-Integration of Cognos, SAS, MS SQL & ORACLE**

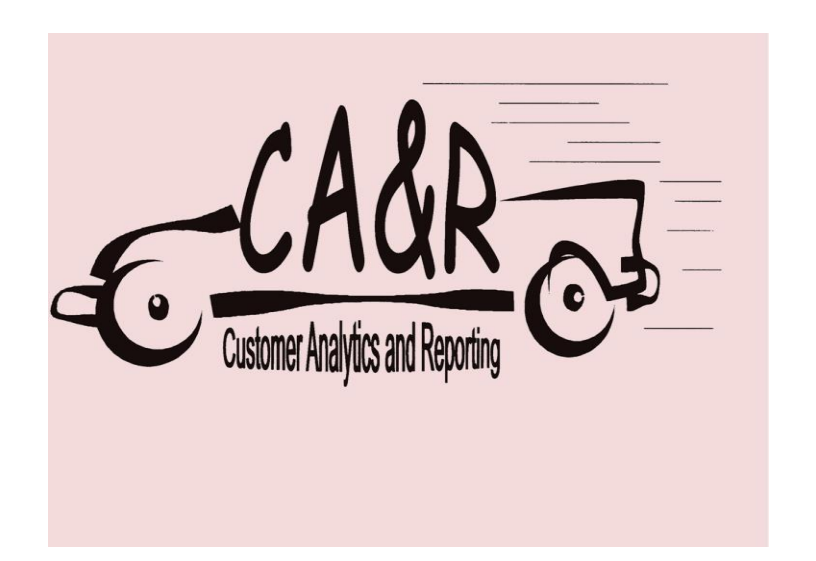

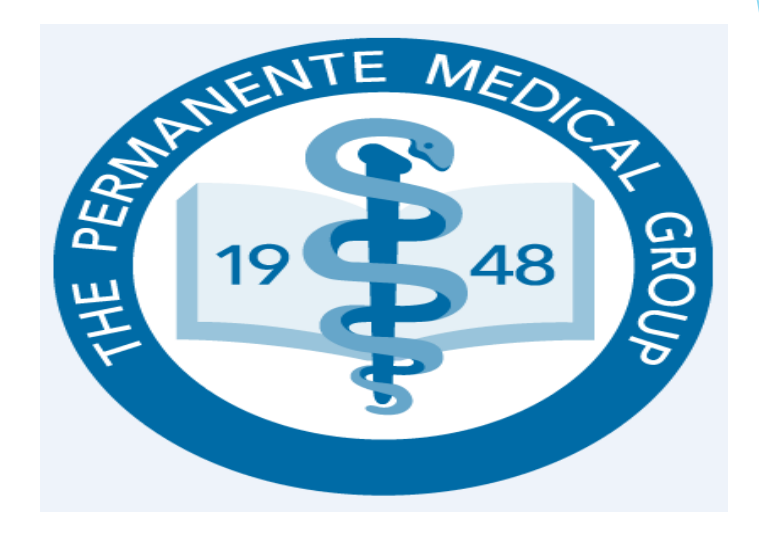

#### **Presenters: Customer Analytic & Reporting Department – Issac Liu & Dipendra Pokhrel TPMG Financial Service Department – Anjuleeca Acharya**

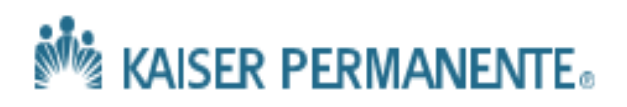

#### **Agenda**

**Multiple ways to use Cognos - write back capability** 

Use case 1: TPMG FS Cognos Write Back Demo

**Integrate Cognos & MS SQL** 

▶ Use case 2: Customer Analytics & Reporting Department Write Back Demo

 $\mathfrak{D}$ 

**Integrate Cognos, Oracle & SAS** 

Open question?

### **Cognos: Capability of Writing back to MS-SQL**

**Presented by TPMG Technical Support Department Anjuleeca Acharya Date: Sept 22, 2017**

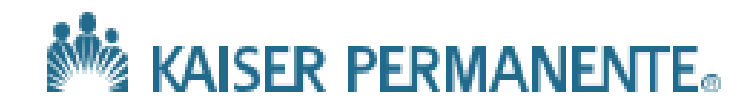

### **Use case 1:**

Key business client had a need to capture and retrieve comments for data displayed on their Cognos report. The intent is that users who have done analysis on the report would enter their findings in a comments field which can be retrieved by those individuals in the future. In addition, other users can benefit since they will also see the history of comments on the report and prevent them from re-doing the same data analysis again.

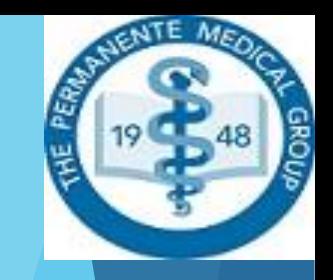

### **Process Flow Diagram**

#### **COGNOS - CAPABILITY OF WRITING BACK TO MS-SQL SERVER**

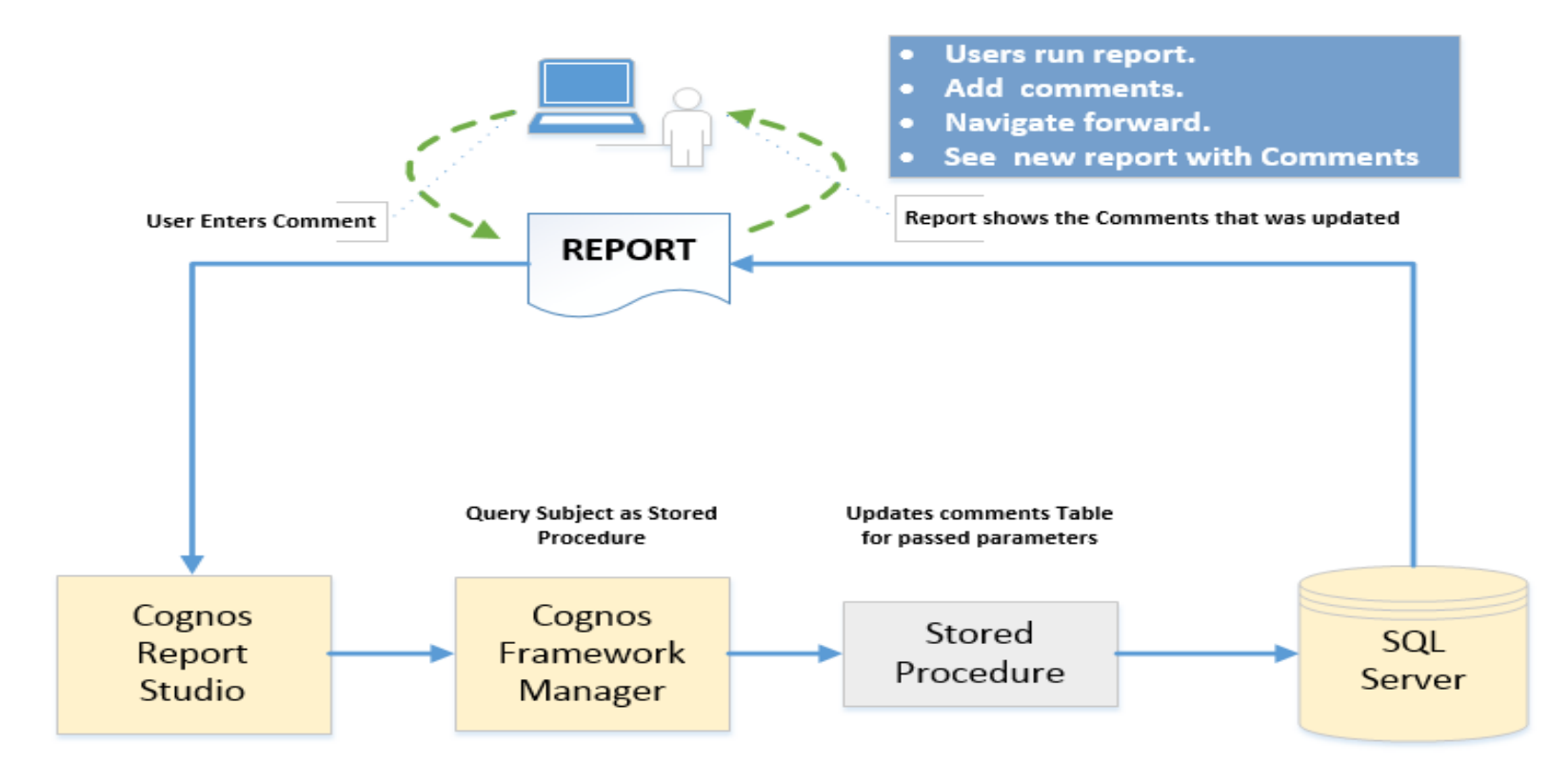

#### **Note: Database connection ID requires Read-Write Access**

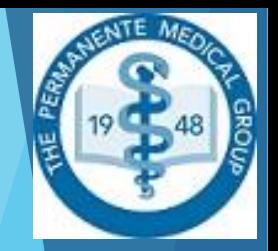

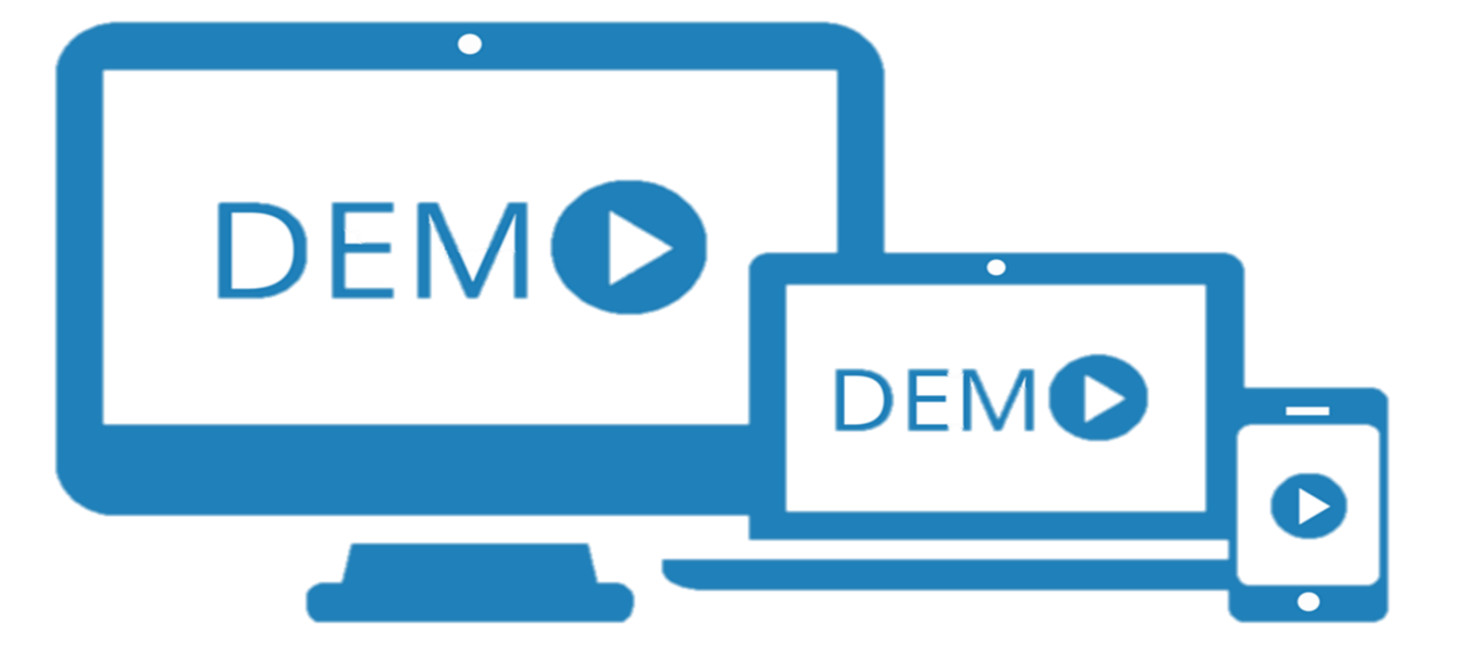

# **Cognos Integration Step with MS-SQL Server**

- $\geq$  1) Create table in the database to store comments.
- ▶ 2) Write a Stored Procedure to insert comments.
- ▶ 3) Bring as Store Procedure Query subject in Framework manager Model & define parameter .
- ▶ 4) Create a source report with drill-thru in it.

# **Store Procedure code in MS- SQL Server**

```
USE [Demo_Table]
 GO
 /****** Object: StoredProcedure [dbo]. [SP_INSERT_COMMENT_AA]
                                                                  Script Date: 9/6/2017 2:57:16 PM
 SET ANSI NULLS ON
 GO
 SET QUOTED IDENTIFIER ON
 GÖ
EALTER PROCEDURE [dbo]. [SP_INSERT_COMMENT_AA]
 GYR NB
             char(4),
 GMTH NB
             char(2),
 QUSERID
             varchar(20),
               varchar (2000)
 ACOMMENTS
 AS
BEGIN
     INSERT INTO dbo.Demo_Table_COMMENT_AA(YR_NB,MTH_NB, USERID,COMMENTS,CRTE_DT)
     VALUES (@YR_NB,@MTH_NB,@USERID,@COMMENTS,getdate());
    SELECT * FROM Demo Table COMMENT AA
    ORDER BY crte dt DESC;
     END;
```
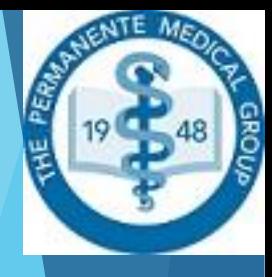

# **Framework Manager as Store Procedure**

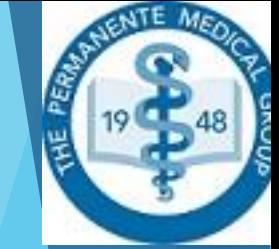

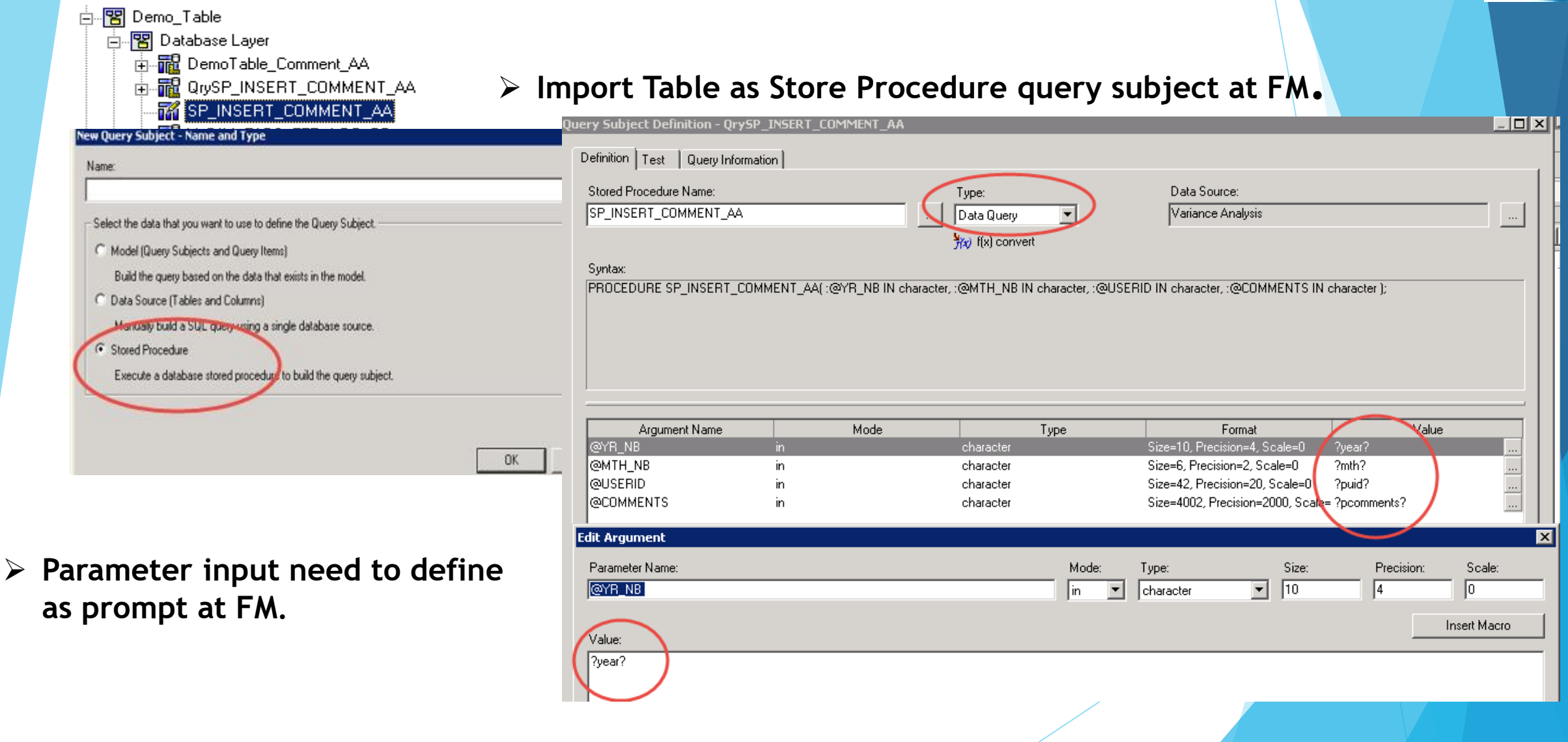

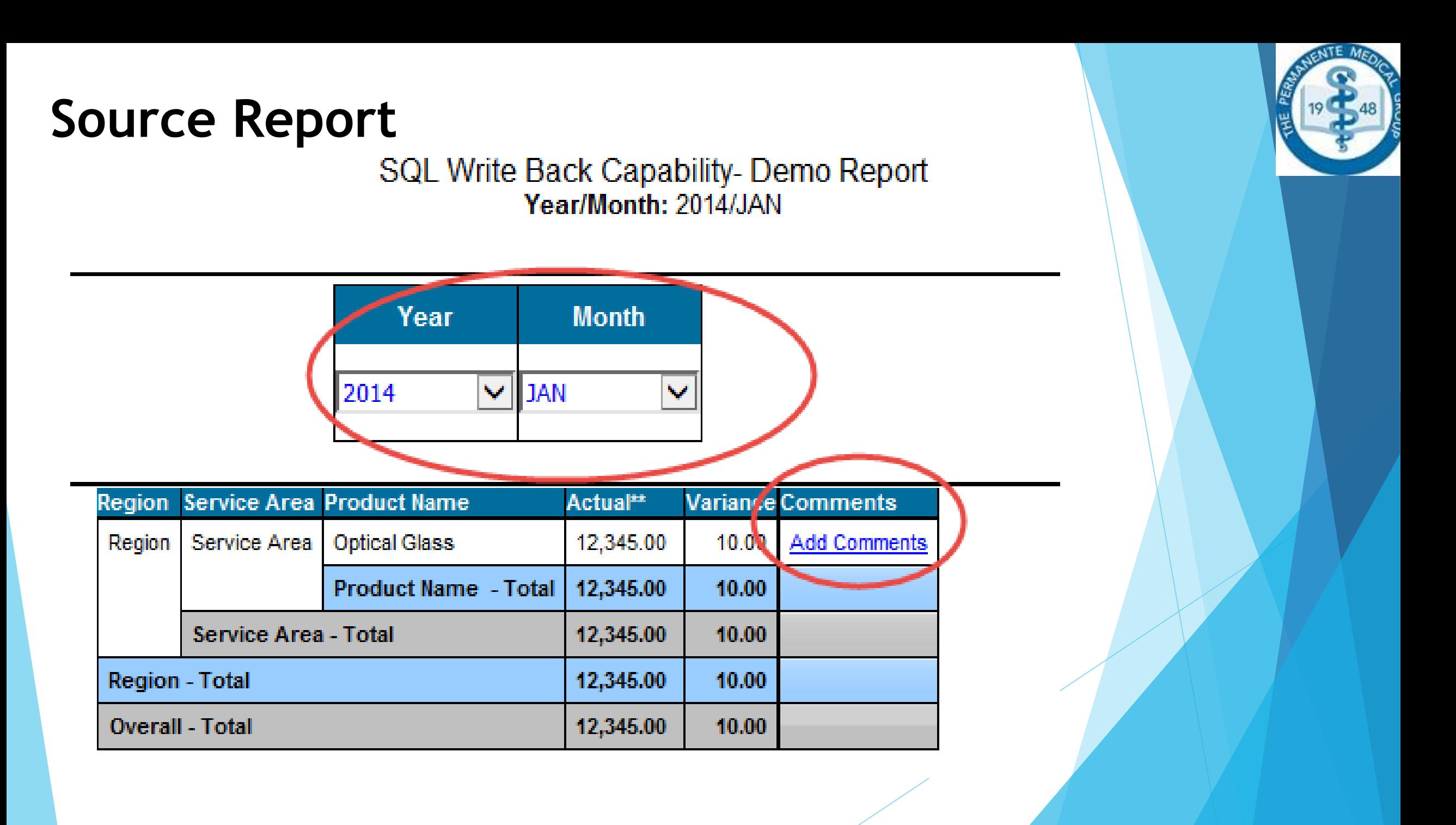

### **Comment Input Box to Enter the comments**

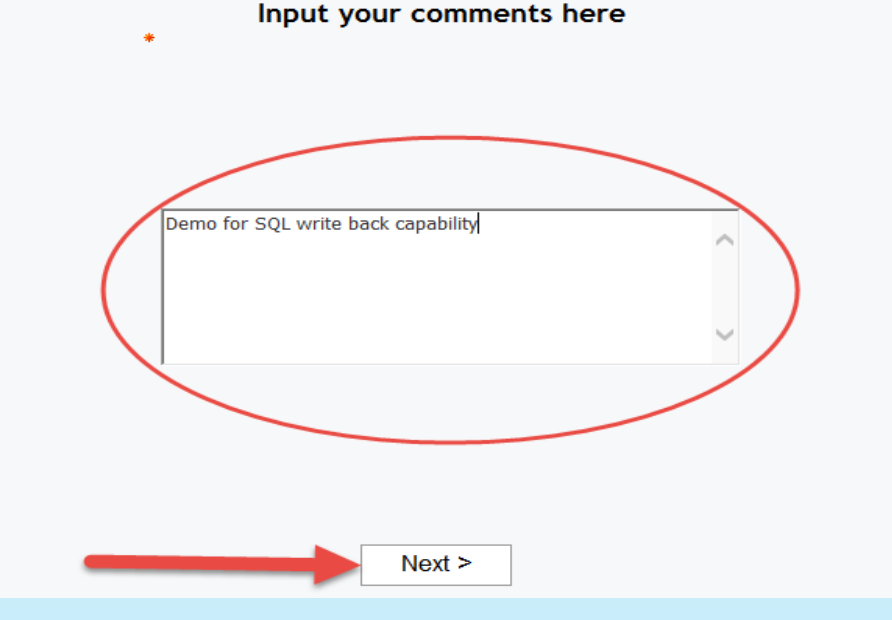

**You will get a comment input box to enter the comments**

> THE PERMANENTE MEDICAL GROUP, INC. Comments Input Report- Demo 2

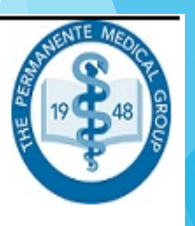

**Entered comments are inserted into database instantly & it will available to see comments you just entered along with history of other comments**

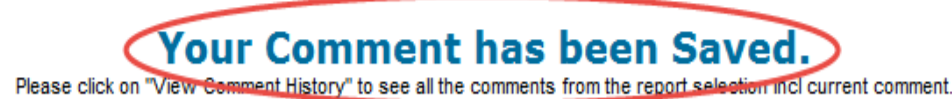

**View Comment History** 

# **History of comment**

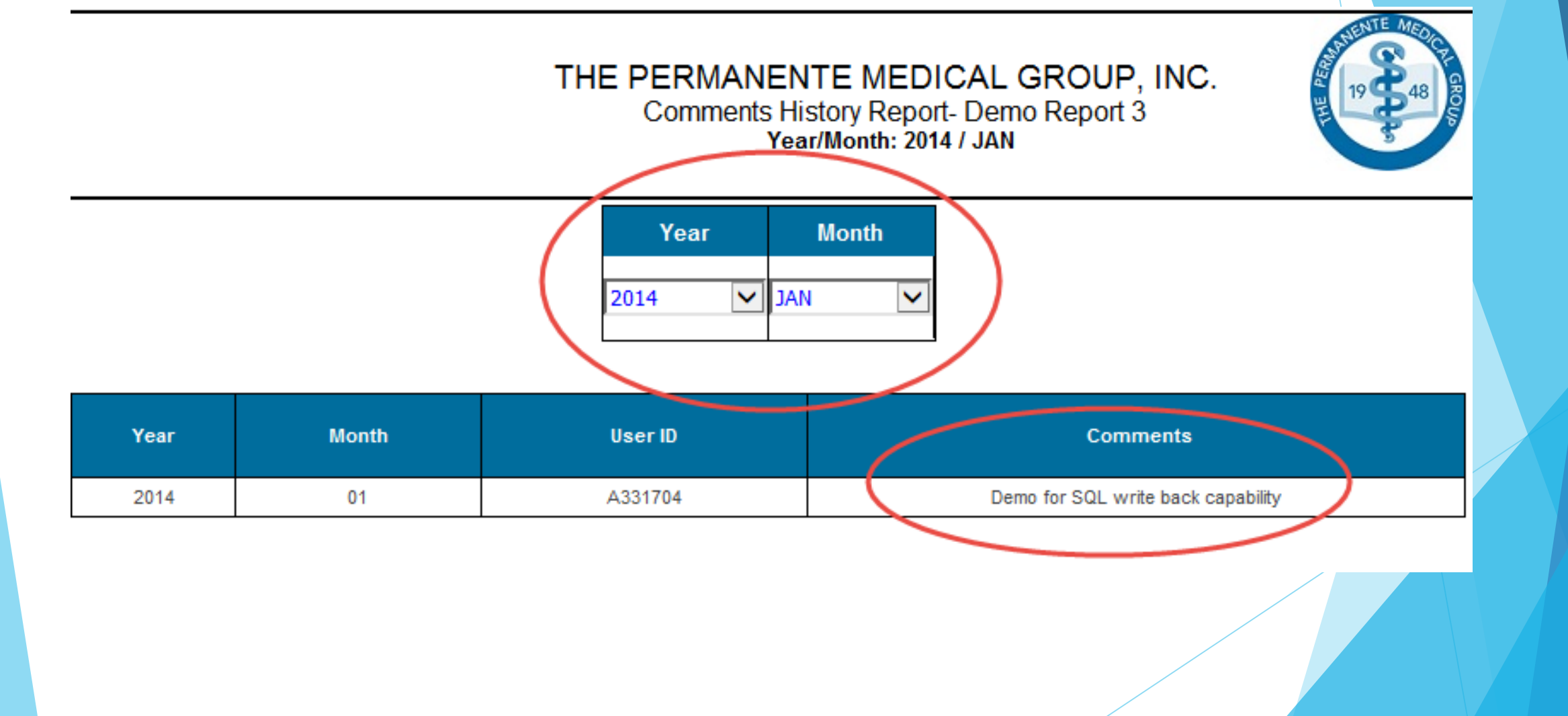

### **Refresh the Source Report**

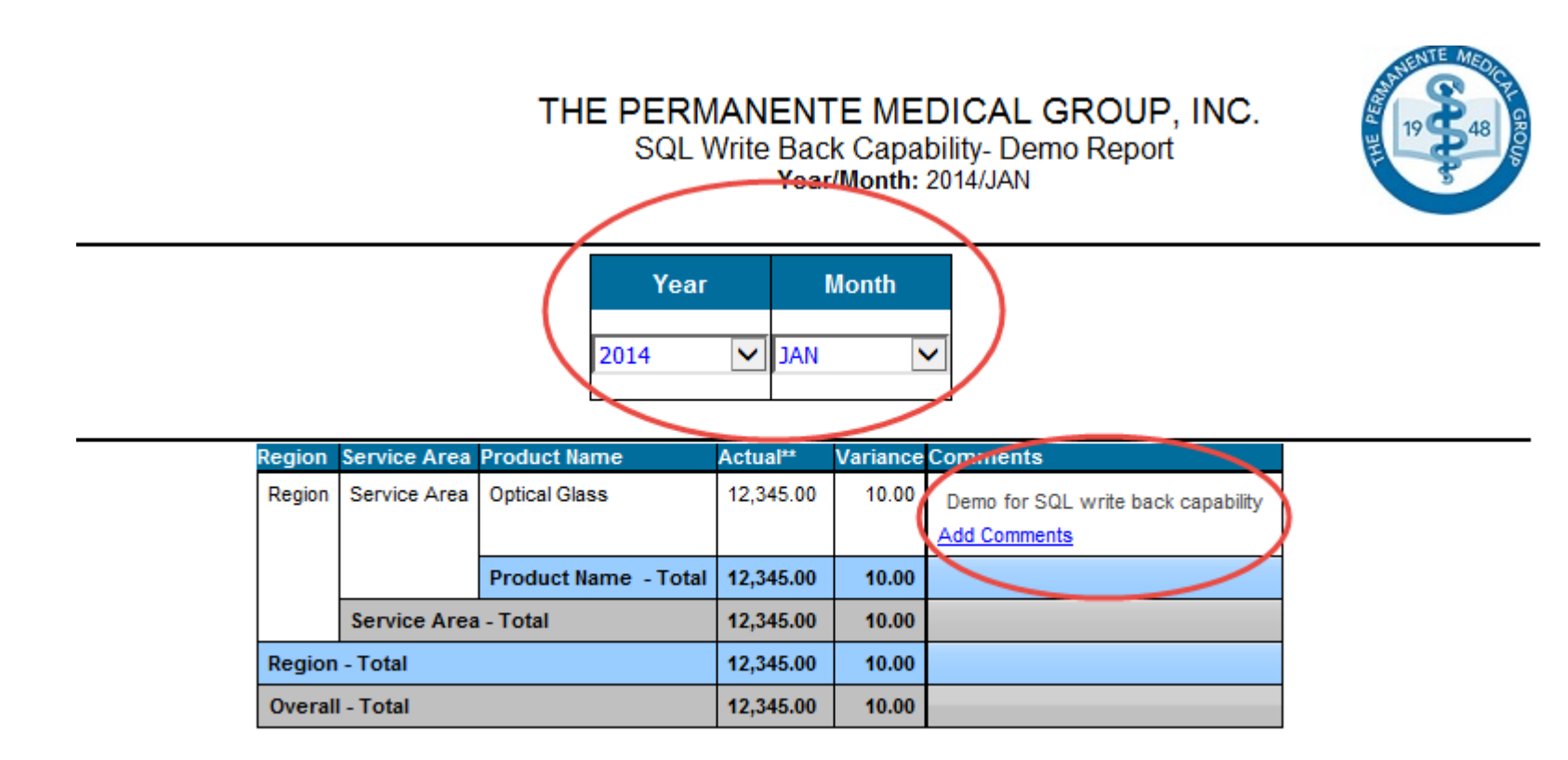

**Comments you just entered will be available at source report once refresh.**

### **Cognos: Capability of Writing back to Oracle DB**

**Presented by Customer Analytics & Reporting Department Issac Liu & Dipendra Pokhrel Date: Sept 22, 2017**

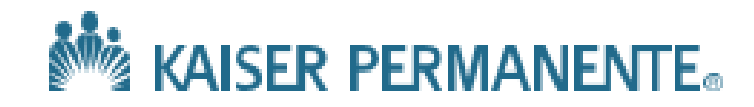

### **Use case 2:**

- User profile: Sales & Account Managers & business consultants
- **Report is unique to each client's population makeup** (including 200+ metrics at client level, adjusted regional, industry , and national benchmark)
- **Each report have a set of unique parameters during** intake

15

■ Rapid response & email delivery

#### **Self-Service Email Delivery Process Flow Diagram**

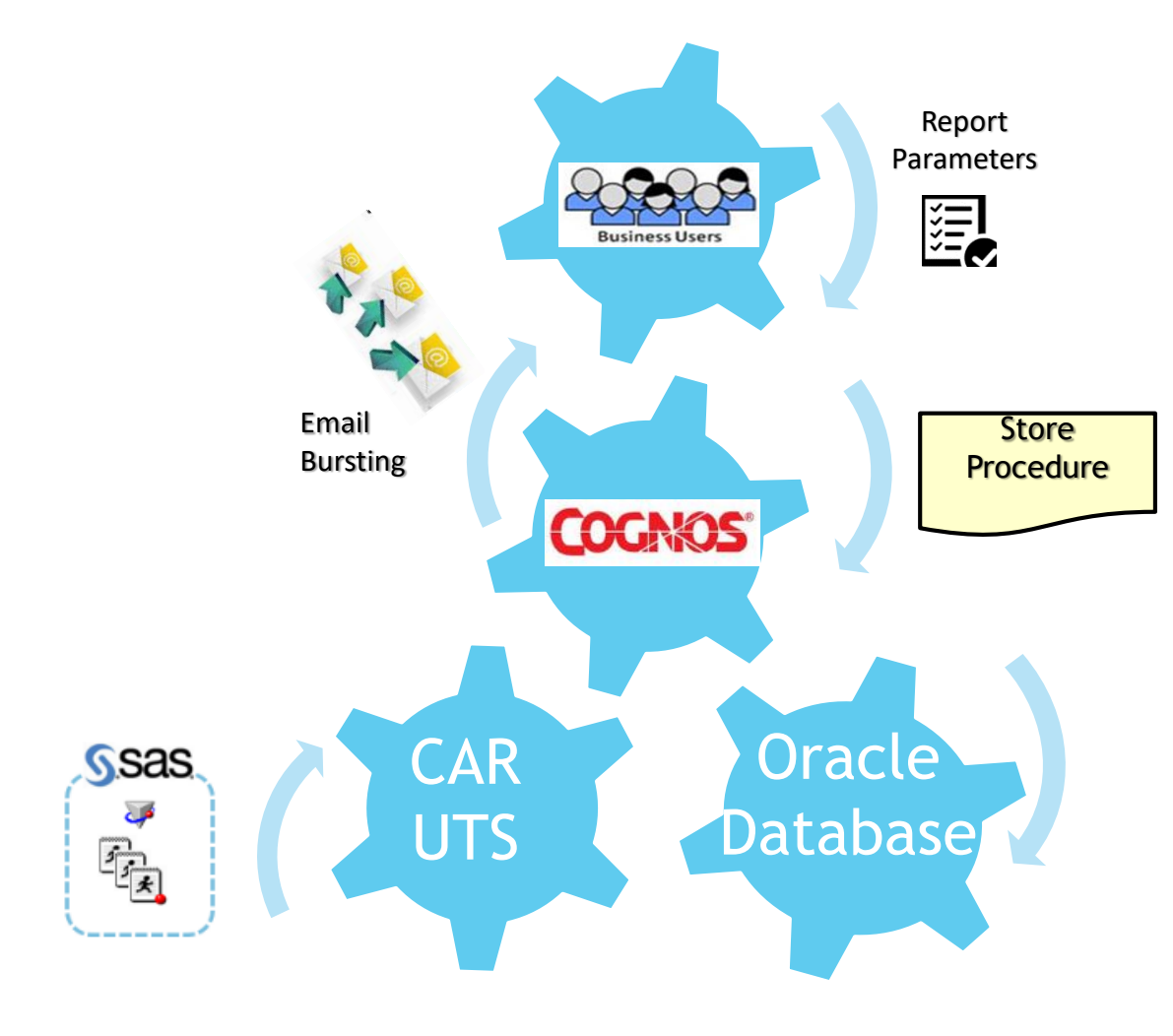

## **Cognos user intake**

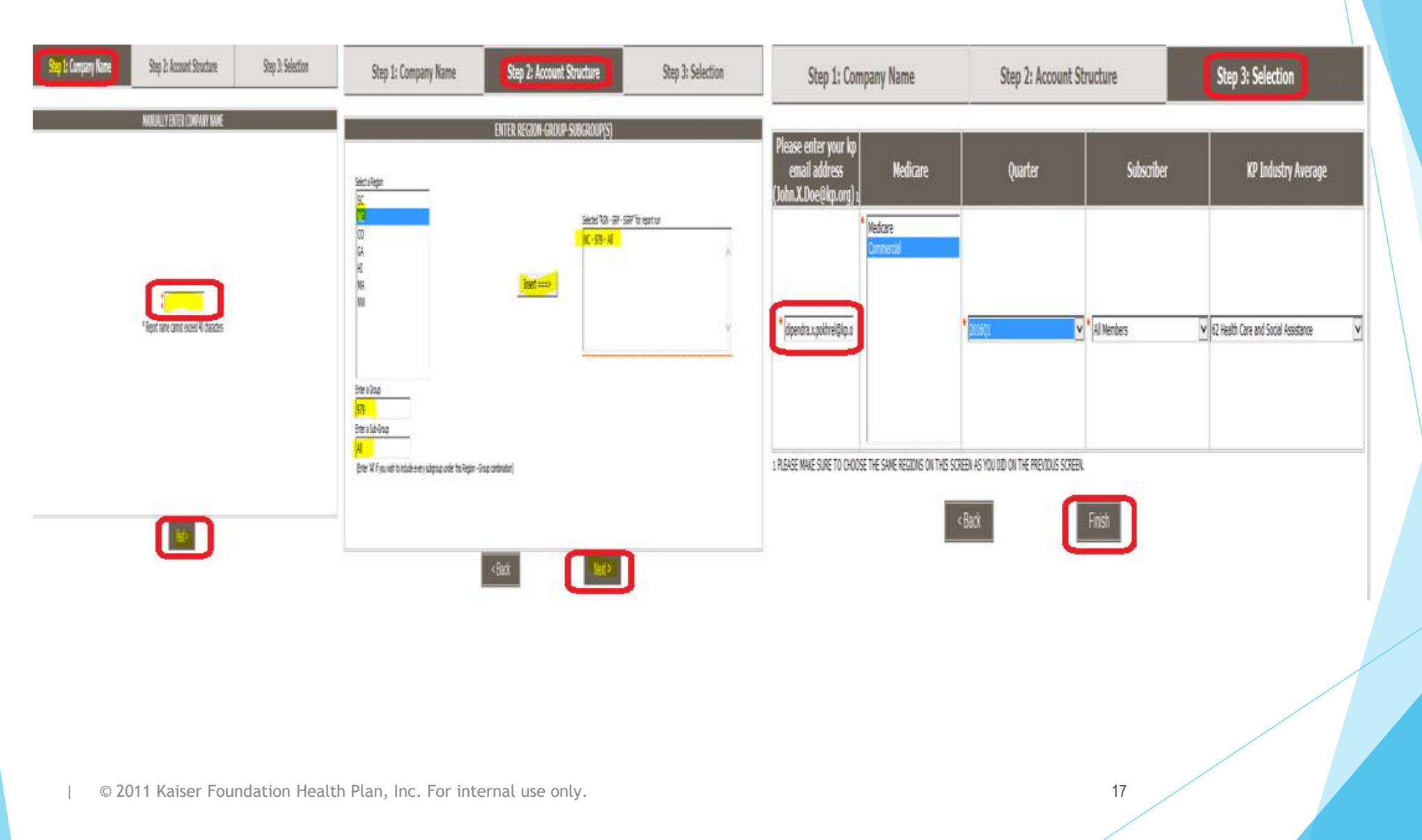

#### **Cognos Framework Manager (Stored Proc Package)**

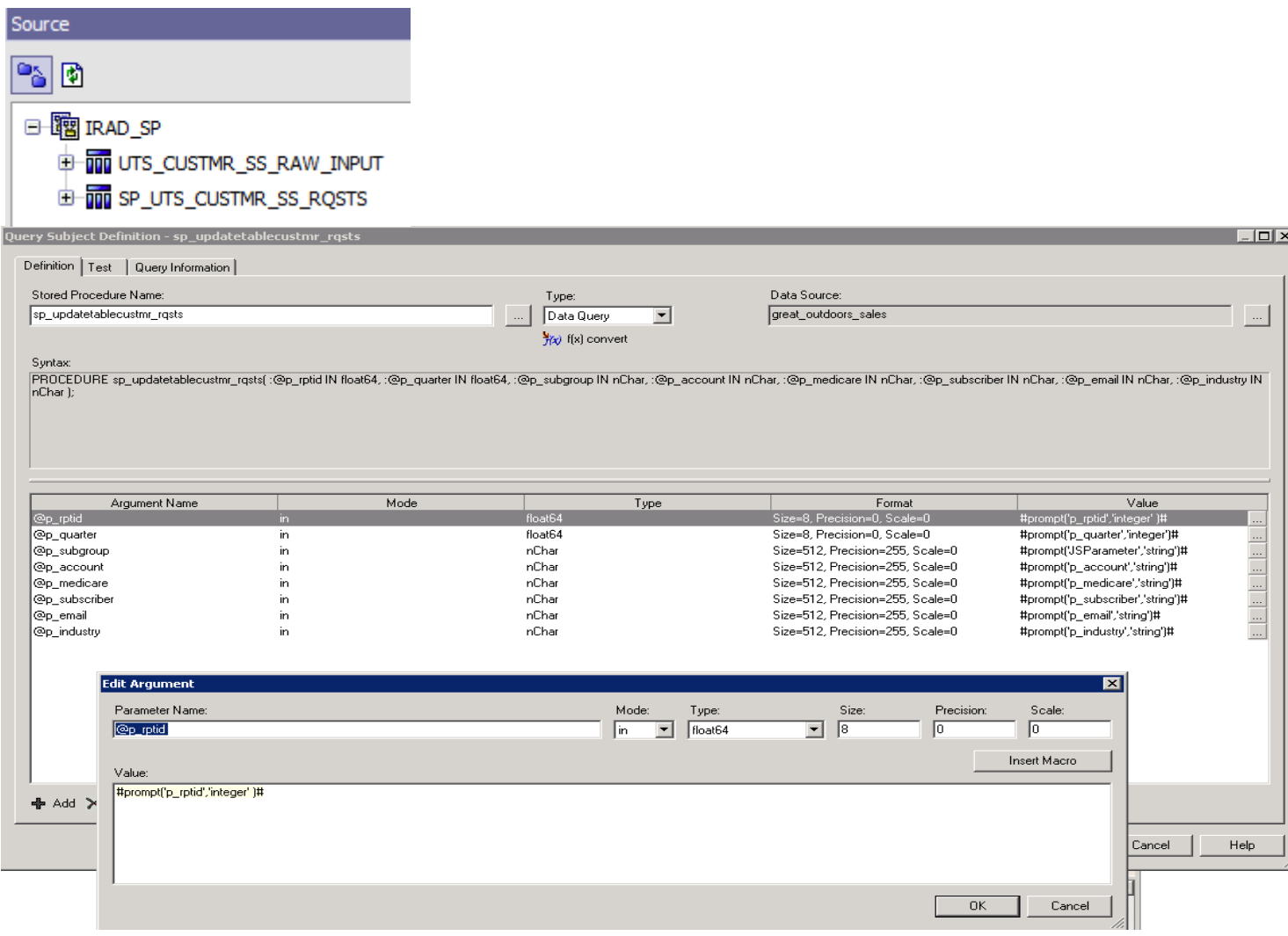

| © 2011 Kaiser Foundation Health Plan, Inc. For internal use only. 18

#### **Oracle Store Procedure**

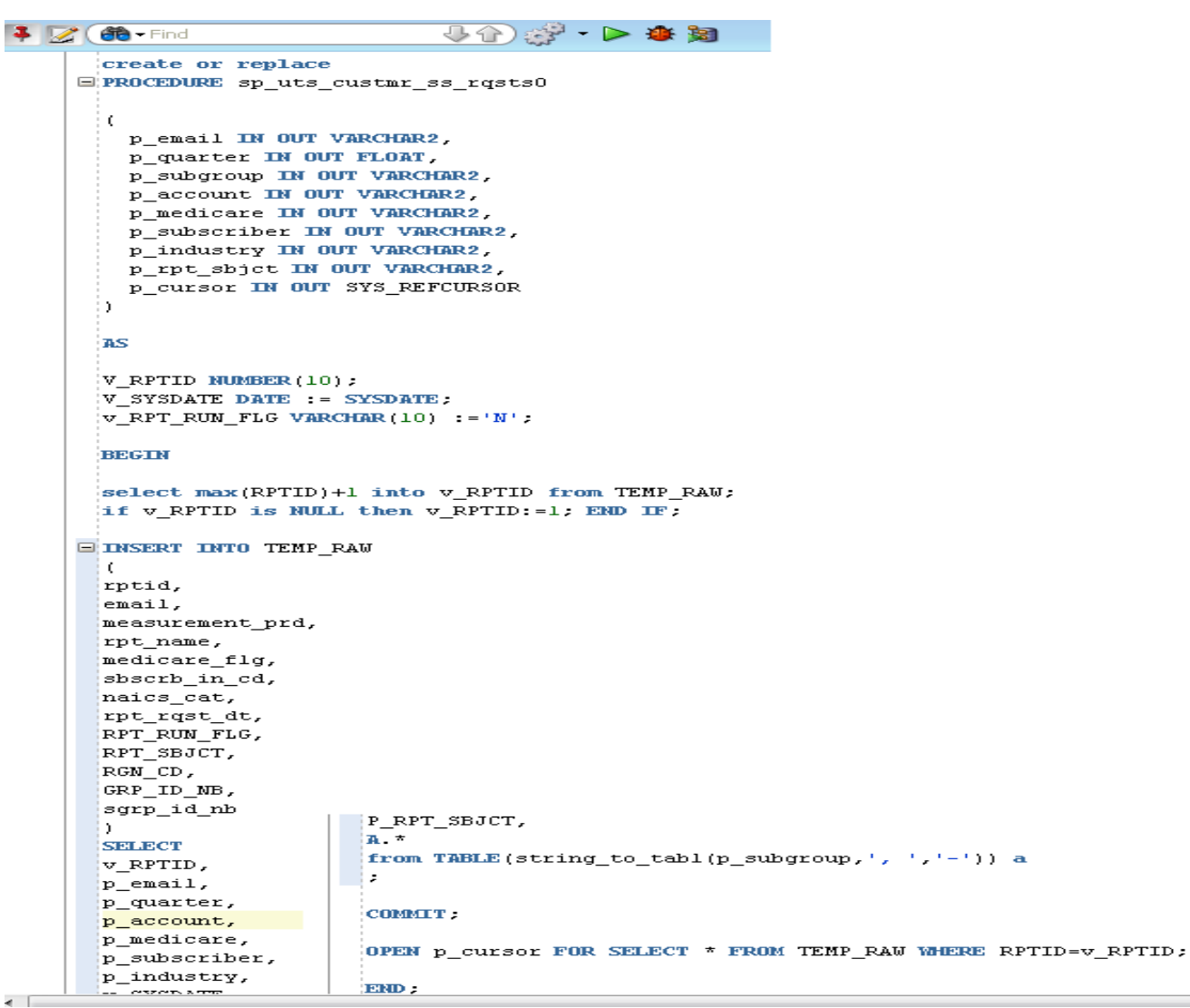

| © 2011 Kaiser Foundation Health Plan, Inc. For internal use only. 19

# **Oracle Insert Table**

- **Live Demo:**
- select \* from uts\_irad.uts\_custmr\_ss\_raw\_input

order by rptid desc

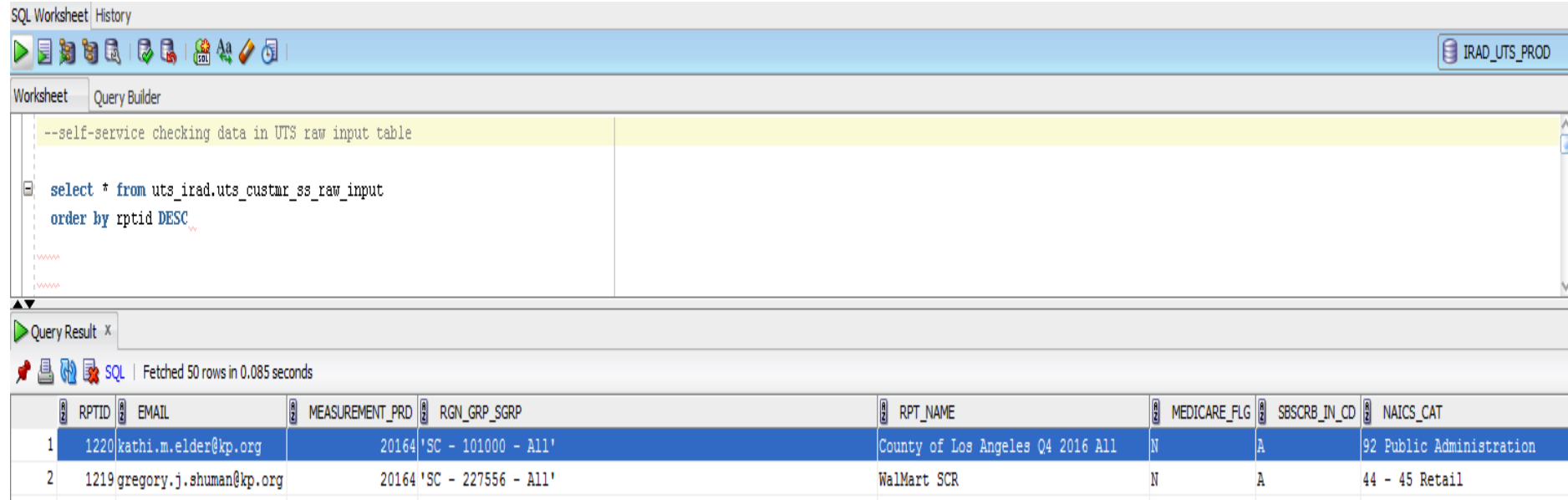

# **SAS ETL Steps:**

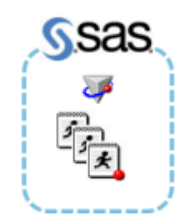

- Extracting data from Oracle Database based on user input
- **Transforming and summarizing data and applying** business rule (complexity)
- **Loading to reporting database table for Cognos to** consume (simplicity)

21

#### **Cognos Report Delivery via KP Email (Bursting)**

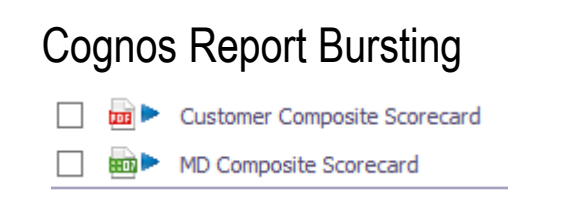

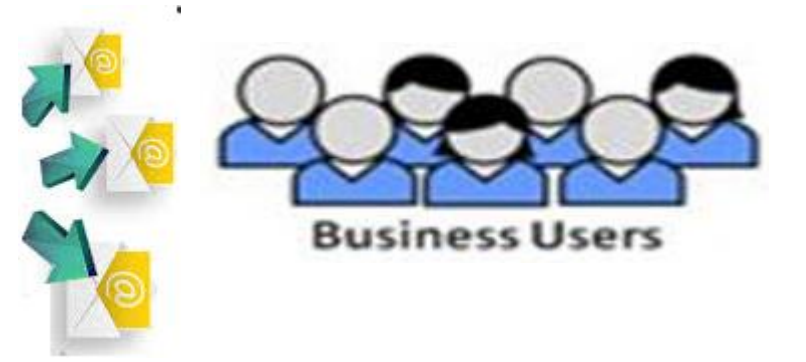

#### Frequency:

Select the frequency by clicking on a link.

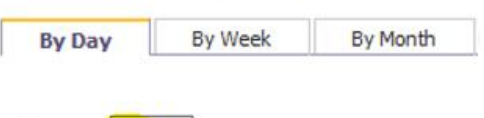

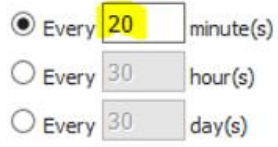

**Bursting:** 

 $\sqrt{\frac{1}{2}}$  Burst the report  $\times$ 

#### Delivery:

Select at least one delivery method. For burst reports, the email recipients are determined by the burst specification.  $\triangledown$  Save:

Save the report

○ Save the report as a report view Edit the options...

X. / Report View of MD Composite Scorecard

Save to the file system Edit the options...

Name: Use the report name. Location: CAR\_Report\_Output. Replace existing files

 $\Box$  Print the report

**Printer location:** 

Select a printer...

#### Send the report by email Edit the options...

22

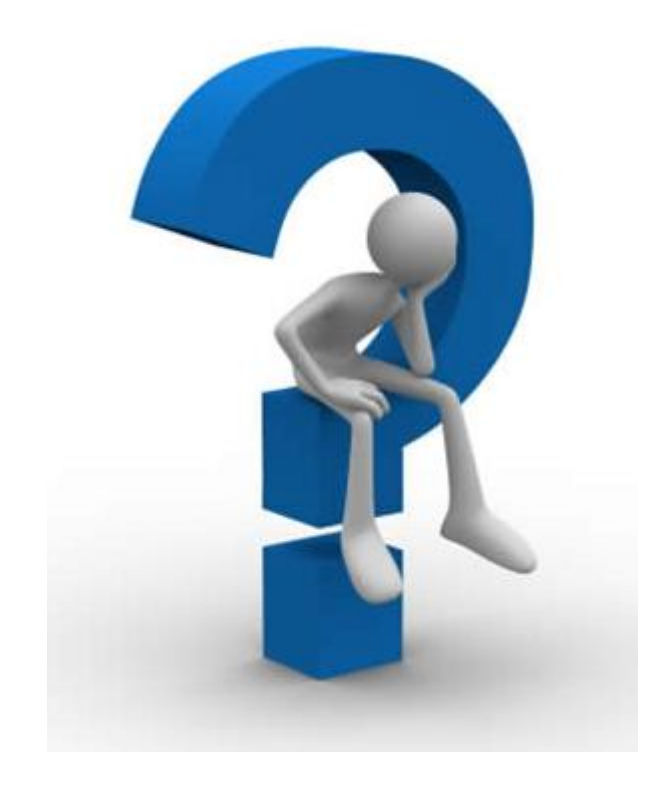